④工事コードを入力(必ず取引現場の担当者に確認してください) 枝番 ⑤工事略称を入力(必ず取引現場の担当者に確認してください) ⑥枝番号は雑工事のみ使用してください ⑦会社名を入力してください(㈱や㈲は不可) 8ハイフン(一)を除いて郵便番号を入力してください ⑨住所を入力してください 10電話番号·FAX番号を入力してください FAX ⑪※メールアドレスを必ず入力してください(Gメール等フリーアドレス可) メールアドレスは請求書に対して相殺等請求額の変更があった場合に仕入明細書や <sup>浅額</sup> <mark>支払明細書をお送りするため必要です</mark> ⑫契約か契約外かを選択してください ⑬契約の場合は注文番号を入力してください ⑭契約の場合は注文親番を入力してください ⑮契約の場合は注文金額(税抜)を入力してください ⑯契約の場合は前回迄請求金額(税抜)を入力してください ⑰日付を入力してください(年省略) ⑱工事種類や納品名を入力してください(別紙明細書を添付する場合は入力例参照) ⑲数量を入力してください ⑳単位(本、個、㎡、式等)を入力してください ㉑単価を入力してください(複数単価をまとめた場合は1式でまとめた金額を入力可) ㉒小計(税抜)は数量×単価で自動計算 ㉓税区分(税率)を必ず選択してください ※税区分は下記の中から選択し、セルのリストから該当項目をクリック 軽8% 軽減税率8%対象(\*欄に軽入力) 10% 10%対象 非 非課税対象 不 不課税対象 ㉔税率ごとに税抜金額が自動集計されます ㉕対象額に対して税率ごとに消費税が自動計算されます ㉖消費税の端数処理は貴社の処理に合わせて選択してください(標準は切捨て)

(1)西暦の日付を入力(2023/7/20) ②取引先コード(5~7桁)を入力

313桁のインボイス番号を入力(T-は不要)

※消費税端数の処理方法を選択 ┃ ┃ 軽8%対象┃ ② 0 軽8%┃ ※選択した端数処理に合わせて消費税が自動計算されます 消費税端数処理 ㉖ 10/20 値引き 1 式 | −330 −330 10⁄20 別紙明細書の通り (18) | ① 40 ② 本 │ ② 7,330 ② 297,330 **切捨 │ 对 │** 10%対象│ 297,000 消 │ 29,700 10% ま・不対象 めいちゃく あいしゃ あいしゃ しゅうしょう しゅうしょう のま・不 対 象 額 軽8%対象 消 費 税  $0$ <sup>軽8%</sup> 合計 297,000 29,700 <sup>⑰</sup> <sup>⑱</sup> <sup>⑲</sup> <sup>⑳</sup> <sup>㉑</sup> <sup>㉒</sup> <sup>㉓</sup> Q4 (25)

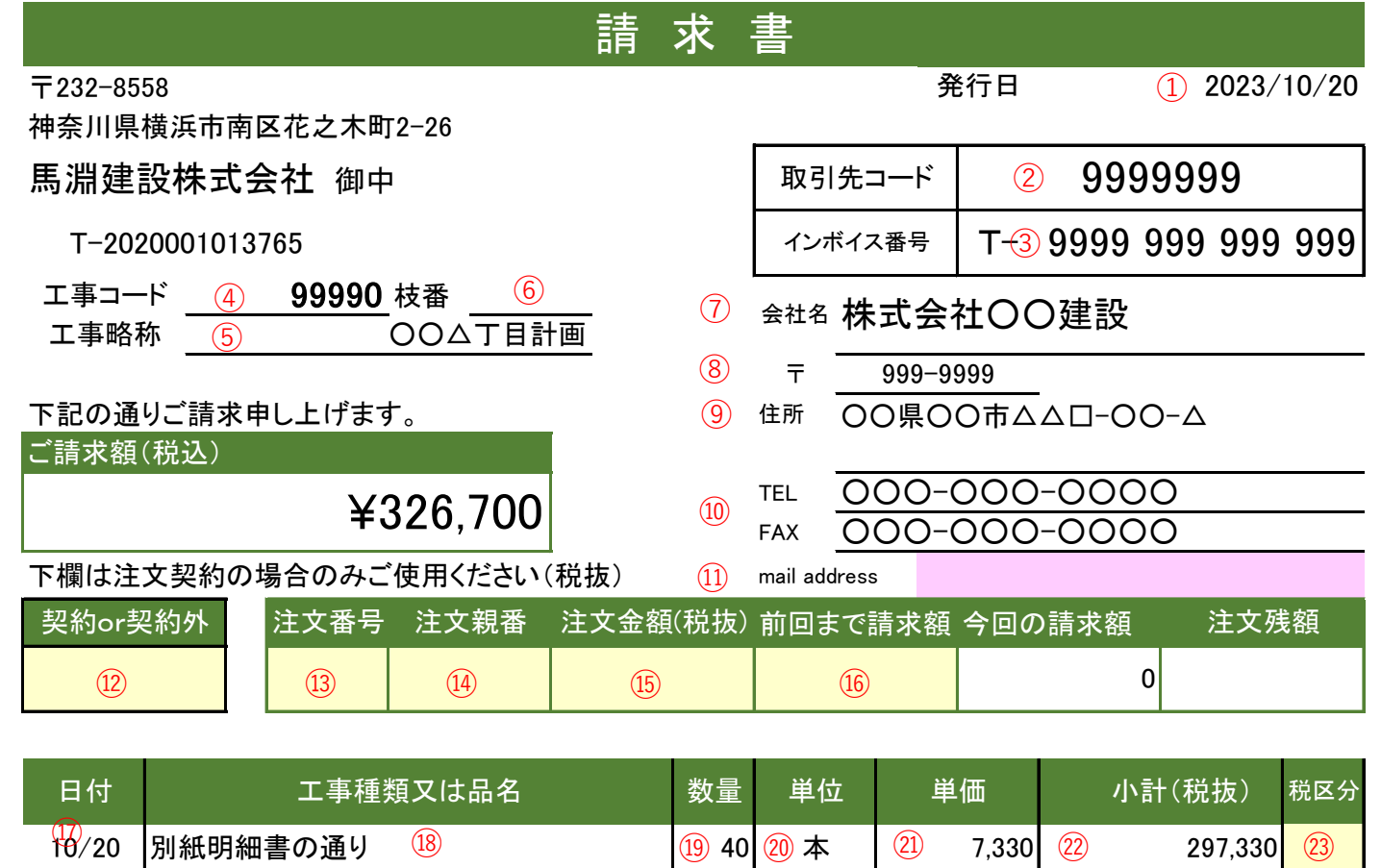